## **ПРАКТИЧНА РОБОТА №13** РОЗРОБКА КОНСТРУКТОРСЬКОЇ ДОКУМЕНТАЦІЇ 3D ПЛАТИ З ВИКОРИСТАННЯМ ПРОГРАМИ EASYEDA

**Мета роботи:** Вивчити вимоги до побудови друкованої плати. Ознайомитися з середовищем розробки EasyEda.

## **Короткі теоретичні відомості**

## **Автоматизація проектування 3D плат:**

Висока складність сучасних схем приводить до необхідності автоматизації задач розміщення елементів ДП, трасування провідників, розрахунку теплових режимів, електромагнітної взаємодії компонентів на друкованій платі. Власне кажучи, задача розміщення і трасування зводиться до перебору (повного або часткового) можливих варіантів розміщення елементів, що з'єднуються, і вибору оптимального. Критерієм оптимальності є мінімальна сума довжин усіх розташованих на платі друкованих провідників (або в якості критерія використовуються більш складні цільові функції).

## **Конструювання 3D плат:**

Основною метою процесу конструювання є створення пристрою для об'єднання групи ЕРЕ у функціональний вузол із забезпеченням необхідних механічних і електричних параметрів у заданому діапазоні експлуатаційних характеристик при мінімальних витратах. Для цього необхідно: вибрати тип ДП; визначити клас точності; установити габаритні розміри і конфігурацію; вибрати матеріал підстави для ДП; розмістити начіпні елементи; визначити розміри елементів малюнка; розмістити їх на платі і здійснити трасування; забезпечити автоматизацію процесів виготовлення і контролю плати, процесів зборки, пайки і контролю вузлів; виготовити конструкторську документацію. У залежності від припустимих відхилень визначені чотири класи точності ДП.

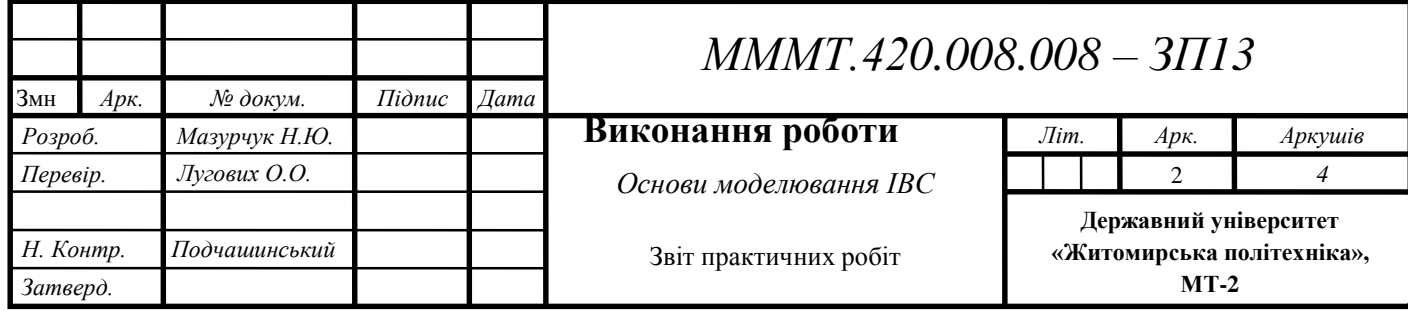

1. Побудувати електротехнічну схему в EASYEDA перелік елементів згідно вимогам ЄСКД. Оформити друковану плату, як конструкторській документ.

Cхеми представлені в додатку, номер варіанту згідно списку студента в журналі.

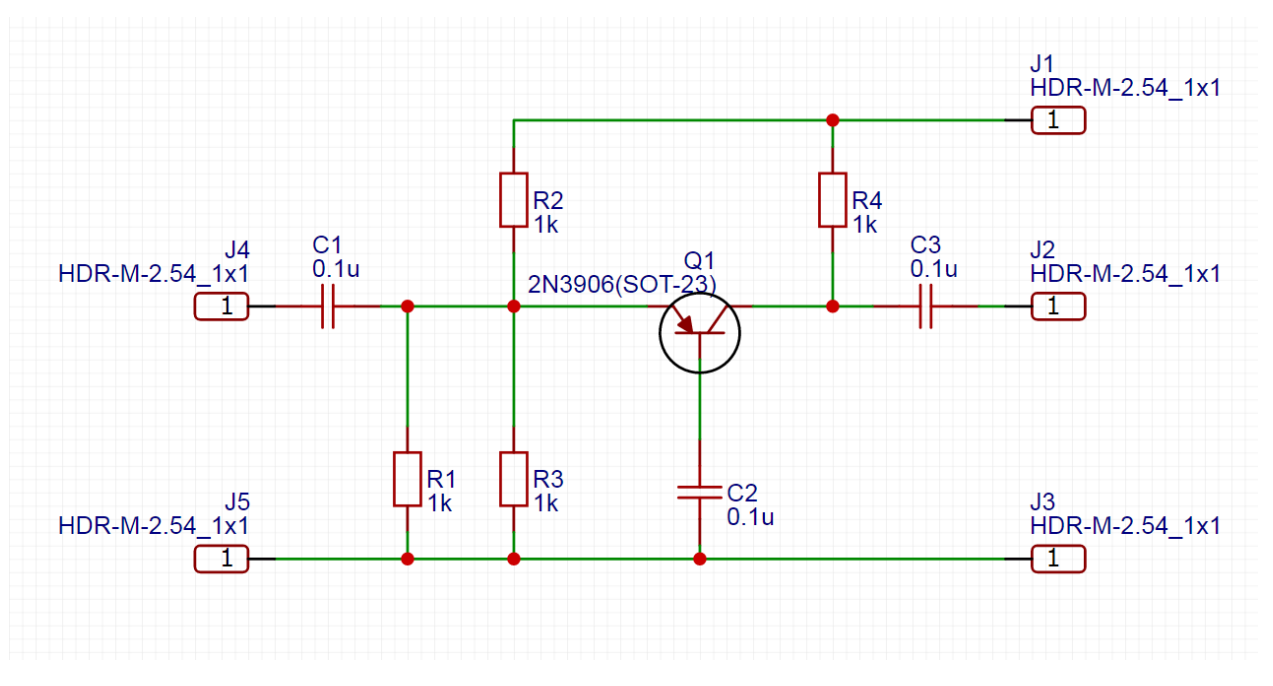

**Рис.13.1**

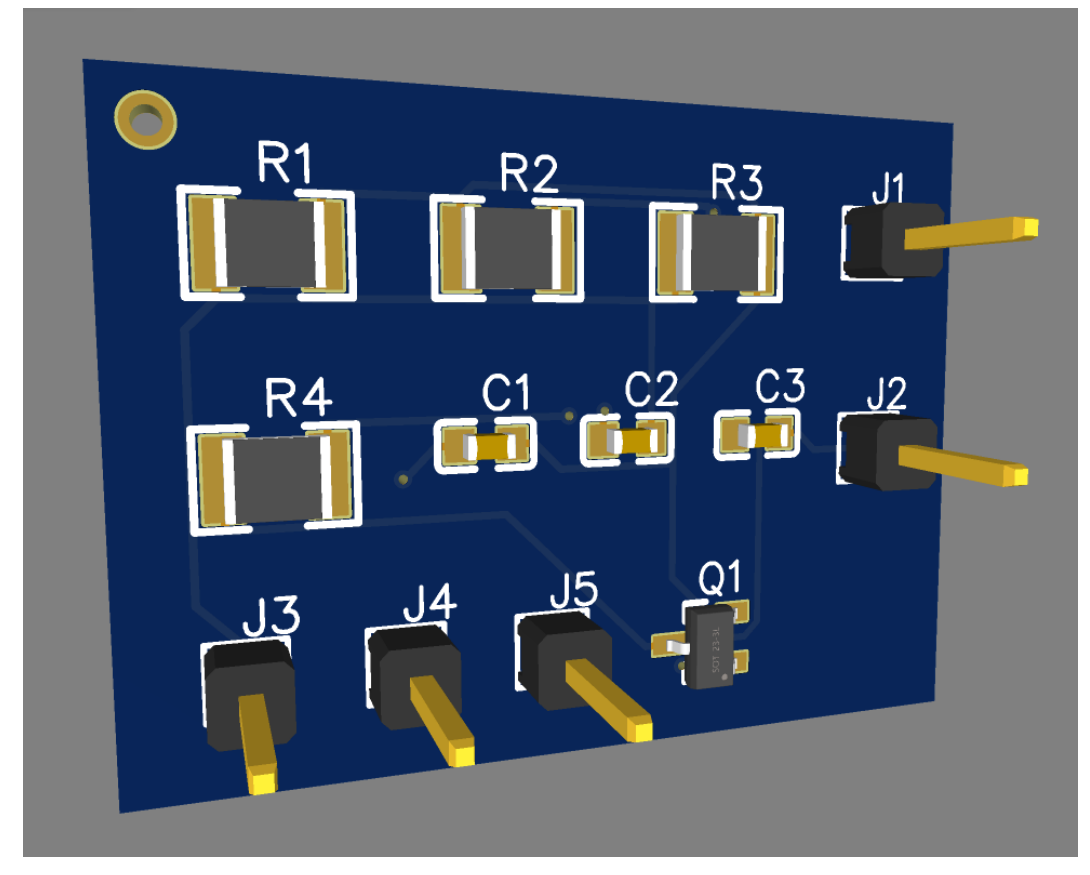

**Рис.13.2**

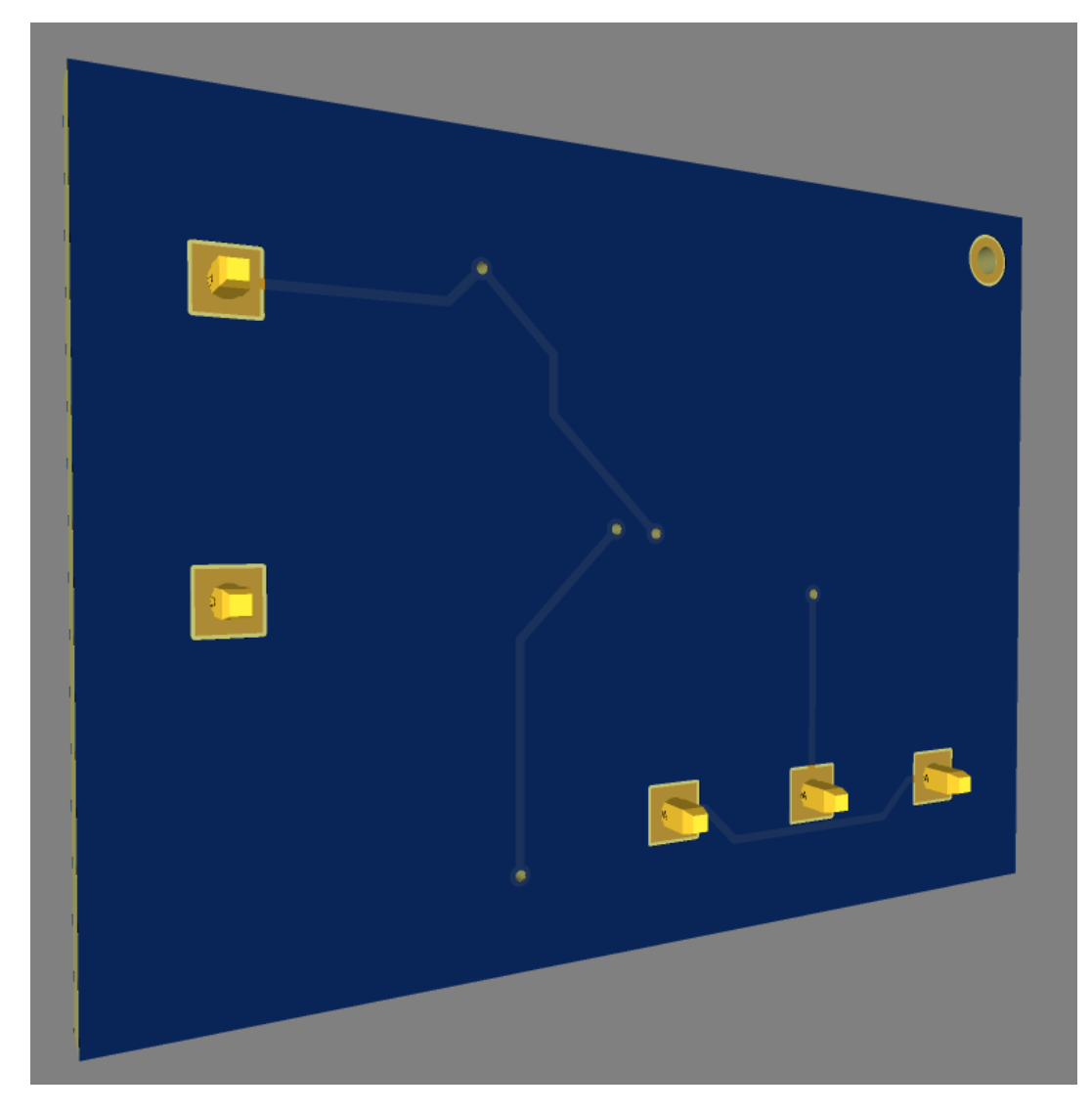

**Рис.13.3**

**Висновок**: вивчили вимоги до побудови друкованої плати. Ознайомилися з середовищем розробки EasyEda.